## How Do I access my CME course?

- 1. Go to www.pedialink.org
- 2. Login with you AAP Login and your password

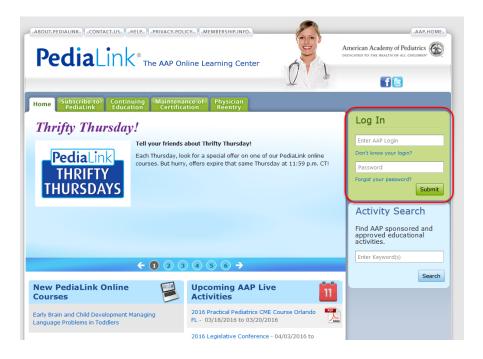

3. Click on the green "Continuing Education" tab.

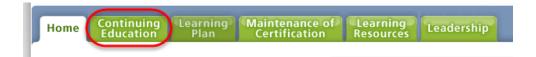

4. Locate your course and click on the "launch" button. (image is a sample)

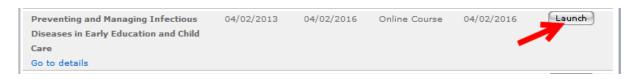